# **Your Guide to Accessing Zoom Webinars**

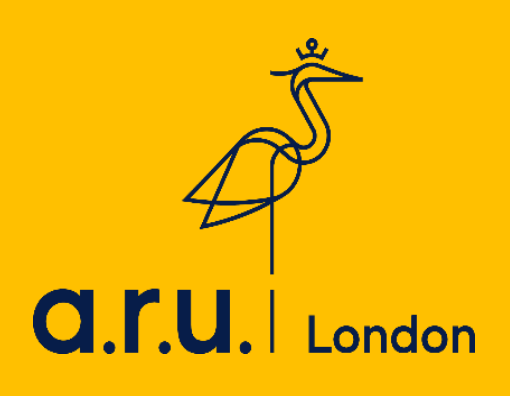

You can access all of your **Zoom webinars** through your **VLE**.

# **STEP 1**

Log onto your **VLE** [https://london.aru.ac.uk](https://london.aru.ac.uk/)

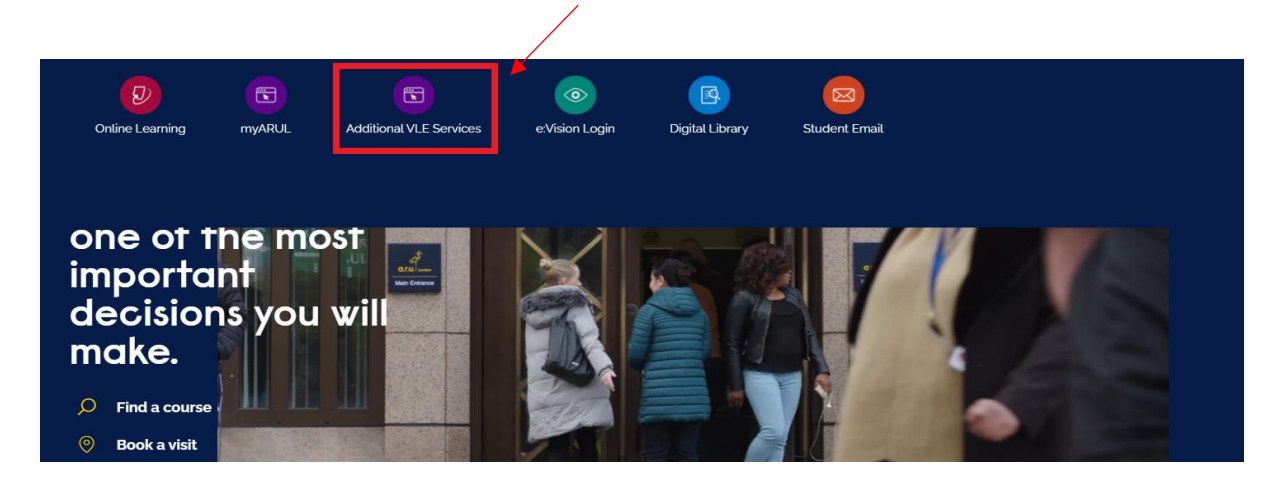

Enter your **VLE** login details. To login, please enter your VLE username **(e.g. 3xxxxx)**  and your password which is your D.O.B in 6 digits **(DDMMYY)**.

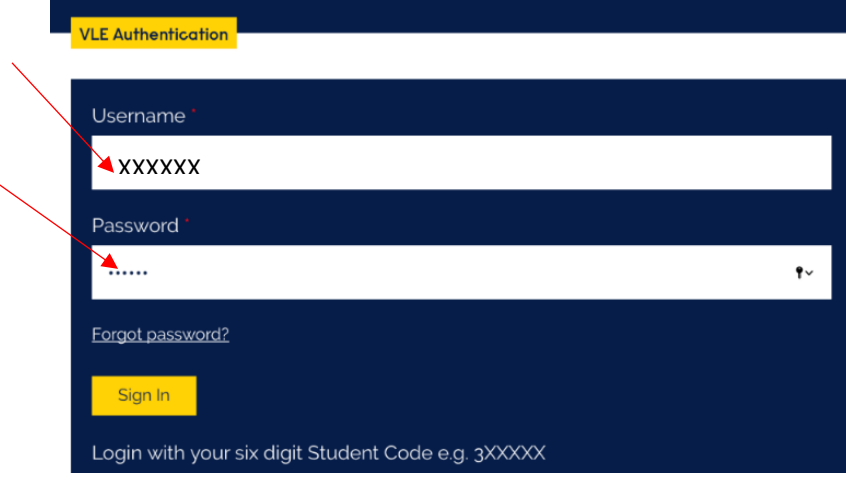

# **STEP 2**

Select '**My Modules'**

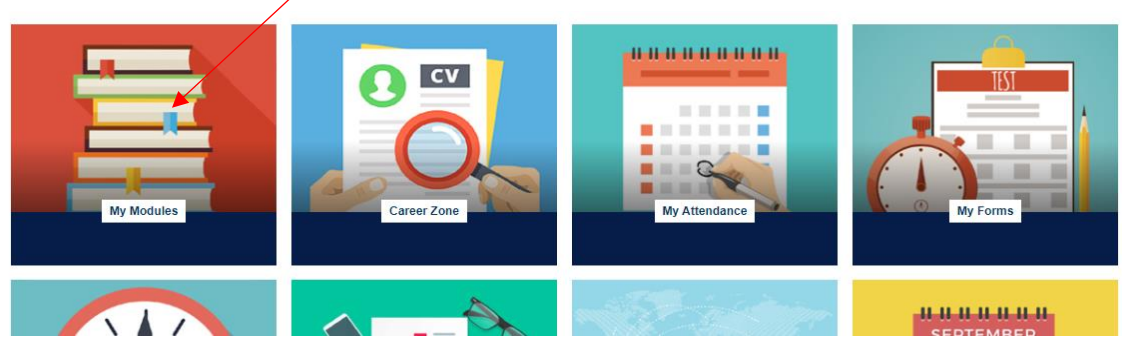

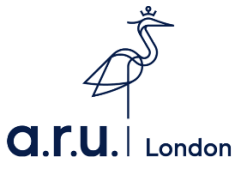

# **STEP 3**

Under **My Modules**, select the relevant module page.

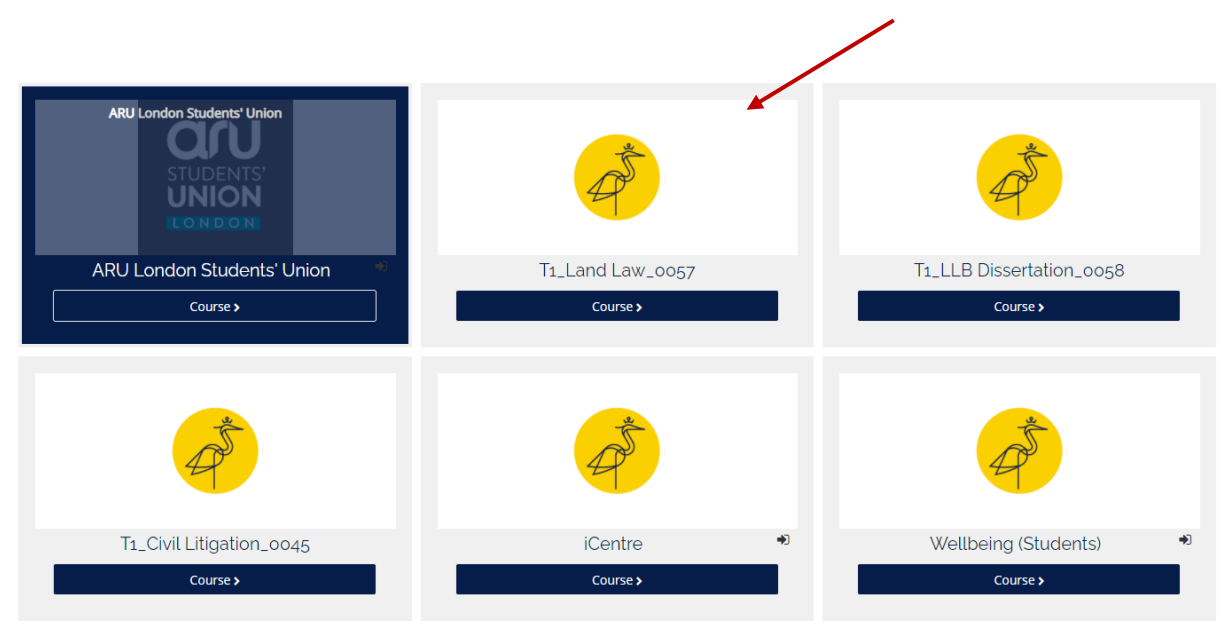

## **STEP 4**

Click on the **Zoom Webinar** link**. You will need to access your classes directly through your VLE for your attendance to be recorded.** (If you use another means, the system will not be able to record your attendance - i.e. Putting the meeting ID into the Zoom app or using a link sent by a friend)

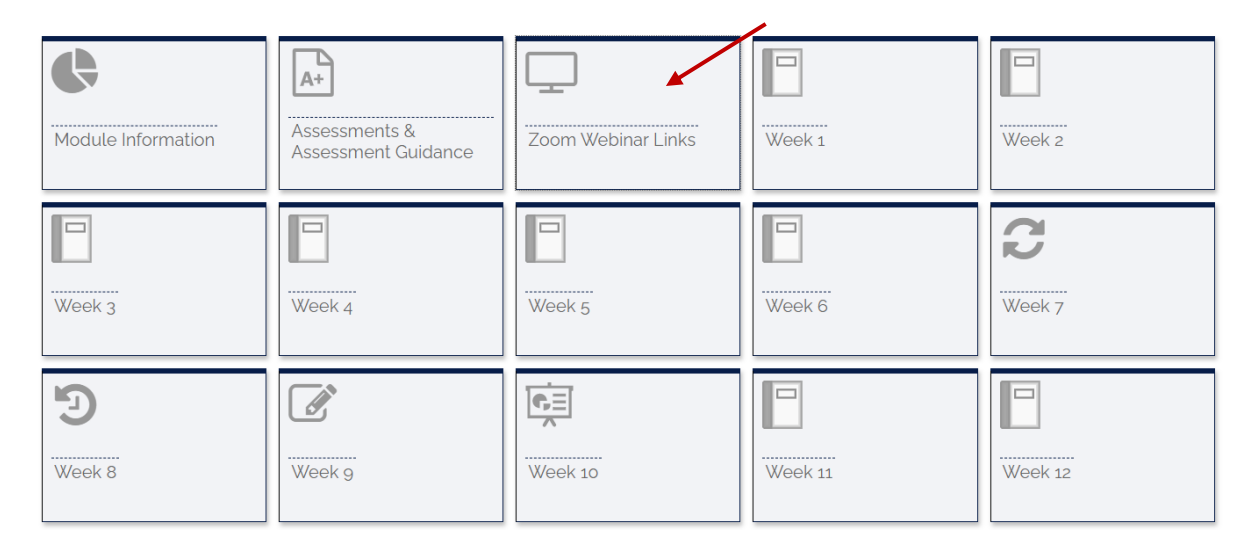

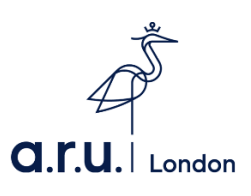

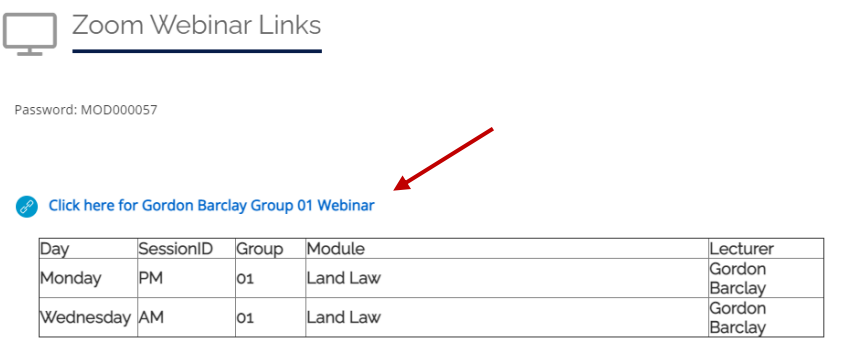

Your progress <sup>@</sup>

You are expected to join your Zoom webinars on time, so please allow 15 minutes before the class starts to ensure you have a stable internet connection. Should you log onto the webinar more than 30 minutes after your class begins, you will be recorded as absent.

#### **Below are the session times you need to login for attendance to be recorded:**

**AM Sessions** Click onto the Zoom webinar between **8:30 – 10:30am PM Sessions** Click onto the Zoom webinar between **13:00 – 14:30pm EV Sessions** Click onto the Zoom webinar between **17:00 – 18:30pm**

#### **STEP 5**

If you have been accessing your Zoom Webinars following the right procedures, however your attendance report does not show your correct attendance – you can make an attendance enquiry via your **VLE**, under '**My Forms'**.

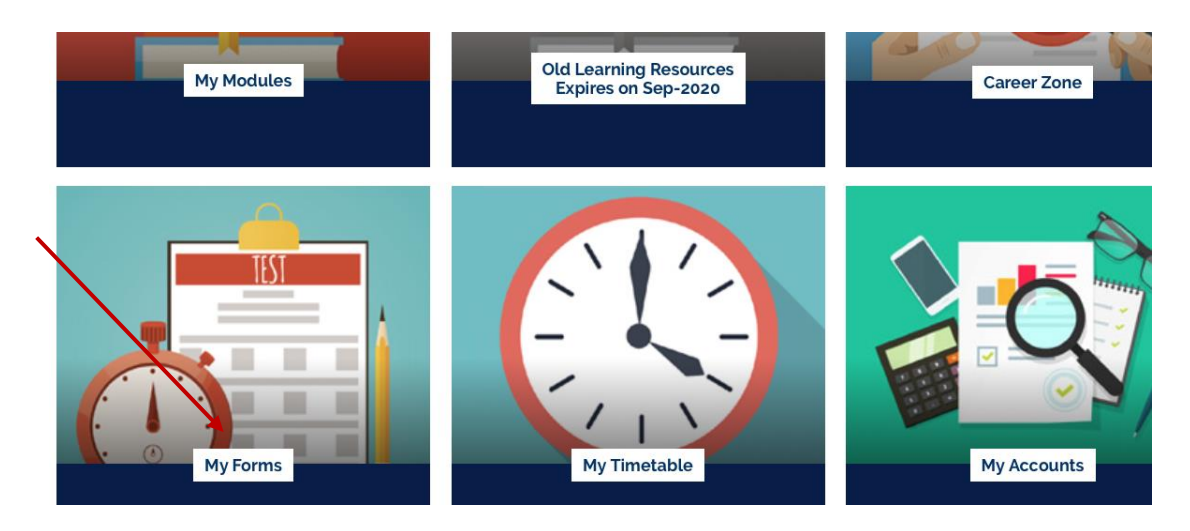

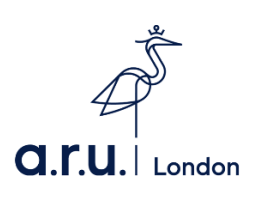

 $\mathbb{X}^-$ 

 $\odot$ 

## Select the **Attendance Enquiry Form.**

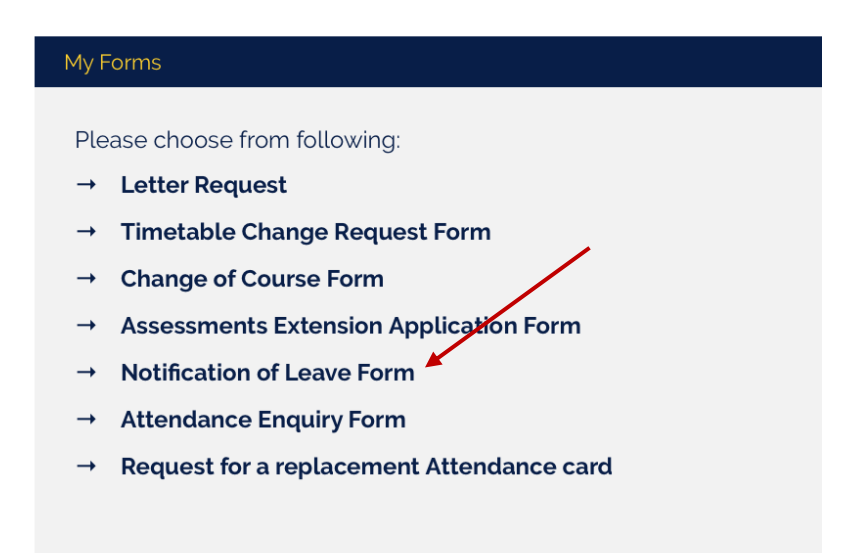

Even though Zoom gives the ability to communicate through your mobile, we highly recommend using your **PC, laptop or iPad** during the sessions rather than your smartphone.

#### **Should you have any difficulties accessing a Zoom Webinar, please contact us:**

- Live Chat **<https://london.aru.ac.uk/>**,
- Send us an email to **[iCentre@london.aru.ac.uk](mailto:iCentre@london.aru.ac.uk)**
	- Call **0207 400 6789**.

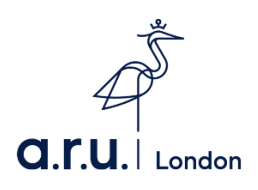